## **Inscription Accompagnant pour le**

## **Passeport Vacances de Cossonay 2023**

1. Allez sur le site<https://farfadetdeuxzero.ch/cossonay/> . L'accès adultes se situe en dessous de l'accès enfant. Cliquez sur « Créer un compte accompagnant »

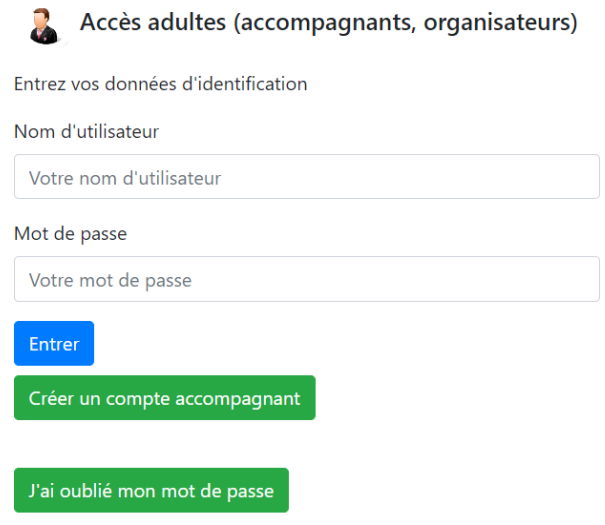

2. Remplissez les informations demandées et cliquez sur « S'inscrire ».

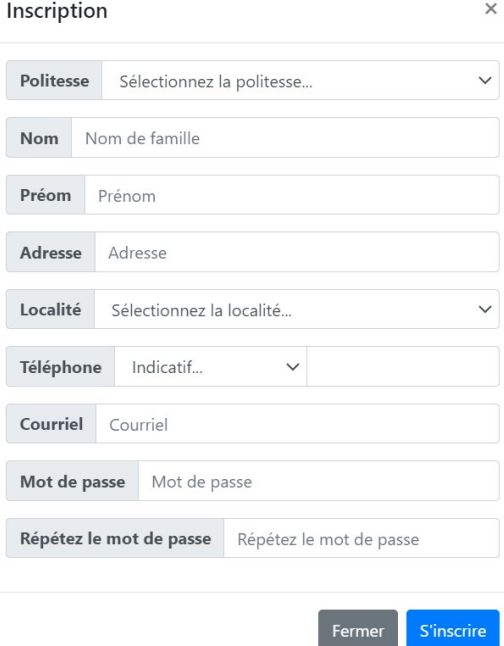

3. Vous recevrez un email pour valider votre compte. Il faudra cliquer sur le lien. Vous pourrez ensuite accéder aux choix d'activités à accompagner en vous connectant sur le site <https://farfadetdeuxzero.ch/cossonay/> Accès adultes. **Petit rappel** : Le nom d'utilisateur est votre adresse email et le mot de passe celui que vous aurez choisi lors de l'inscription.